# **ADE Updates**

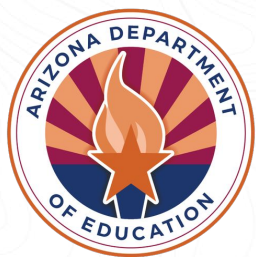

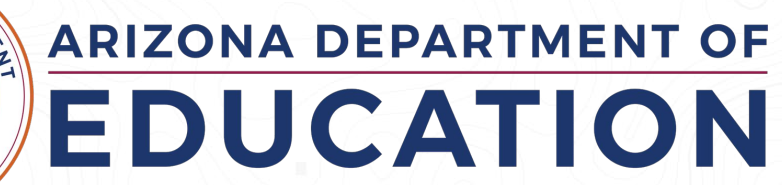

# **Agenda**

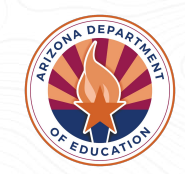

- Dual Enrollment
- AZ Post-Secondary Attainment Coalition
- FAFSA Updates
- $\bullet$  ECAP
- My Future AZ

**ADE Mission: We are a service organization committed to raising academic outcomes and empowering parents.**

# **Dual Enrollment**

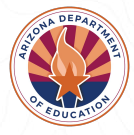

# **Office of Indian Education Dual Enrollment**

#### **Contact:**

**Terri Beeler-Saucedo, Tribal Grants Specialist**

**[Terri.Beeler-Saucedo@azed.gov](mailto:Terri.Beeler-Saucedo@azed.gov)**

**Office: 602.542.2345**

- The **Tribal College Dual Enrollment Program** provides Arizona's high school students the opportunity to take college courses for both high school and college credit.
- Course costs are **free** to the student.
- Participating tribal colleges are reimbursed for tuition and fees associated with participating students.
- Effective September 24, 2022, the Arizona state legislature passed SB1300 allowing the Arizona Department of Education to reimburse the cost of books and instructional materials as well.

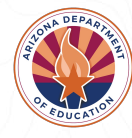

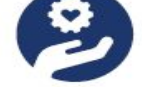

#### Who does the program serve?

Arizona high school and home school students (includes Native and Non-Native Freshmen, Sophomores, Juniors and Seniors)

#### **Participating Tribal 235 Colleges/Universities**

Diné College

Tohono O'Odham **Community College** 

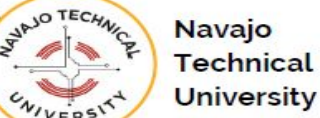

#### **How to get started?**

The dual enrollment program requires high school districts to enter into an agreement with participating TCUs.

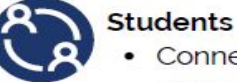

Connect with your high school counselor to learn more about the program

#### **School Districts**

#### Please contact the three

participating TCUs to learn more about the program agreements and policies

Scan me

#### College-going **Student Resource**

Need help preparing for the college-going process? Explore the Ask Benii website to learn more about deadlines

financial aid and applying for college!

https://www.askbenji.org/ native-student-resources

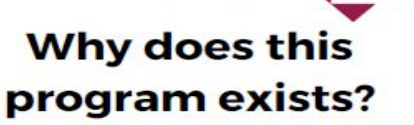

General requirements for dual enrollment in Arizona are governed within the Arizona Revised Statute 15-1821.01.

In the 2015 Legislative session, the tribal college dual enrollment program was enacted. Thus, ARS Title 15, chapter 2, was amended by adding section 15-244.01 Tribal College Dual Enrollment Program Fund.

#### **Benefits of the Program**

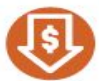

Free

- Tuition and fees covered
- Books and instructional materials covered

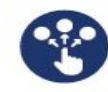

Choice and Access

- Courses are available in-person or online
- Credits are transferable to other institutions
- Flexible for rural and remote students

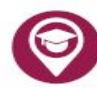

**College Resources** 

- Access to TCU tutoring centers and academic resources
- Opportunity to experience and understand college environments

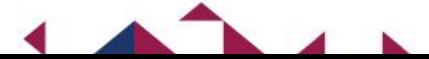

**Navajo Technical** 

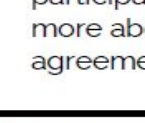

# **Arizona Post-Secondary Attainment Coalition**

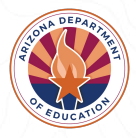

## **Quick Facts**

- Merged ADE and ABOR Post-Secondary Committees in Jan. 2023
- With support from ESG (Education Strategy Group) ADE, ABOR and Education Forward Arizona met to co-create our Strategic Framework that is being used to guide our coalition.
- Created **Four Subcommittees** within the coalition:
	- **○ Academics**
	- **○ FAFSA**
	- **○ Post-sec Entry**
	- **Persistence & Success**
- Currently have over 50 key stakeholders from across the state, representing all regions.
- Met on a quarterly basis, next meeting is scheduled for **Monday, October 23rd**, at College Depot in Downtown Phoenix.

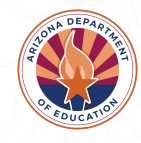

# **FAFSA Updates**

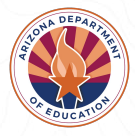

# **FAFSA Completion by County 2023**

#### Data pulled by ABOR

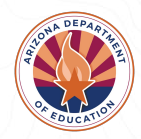

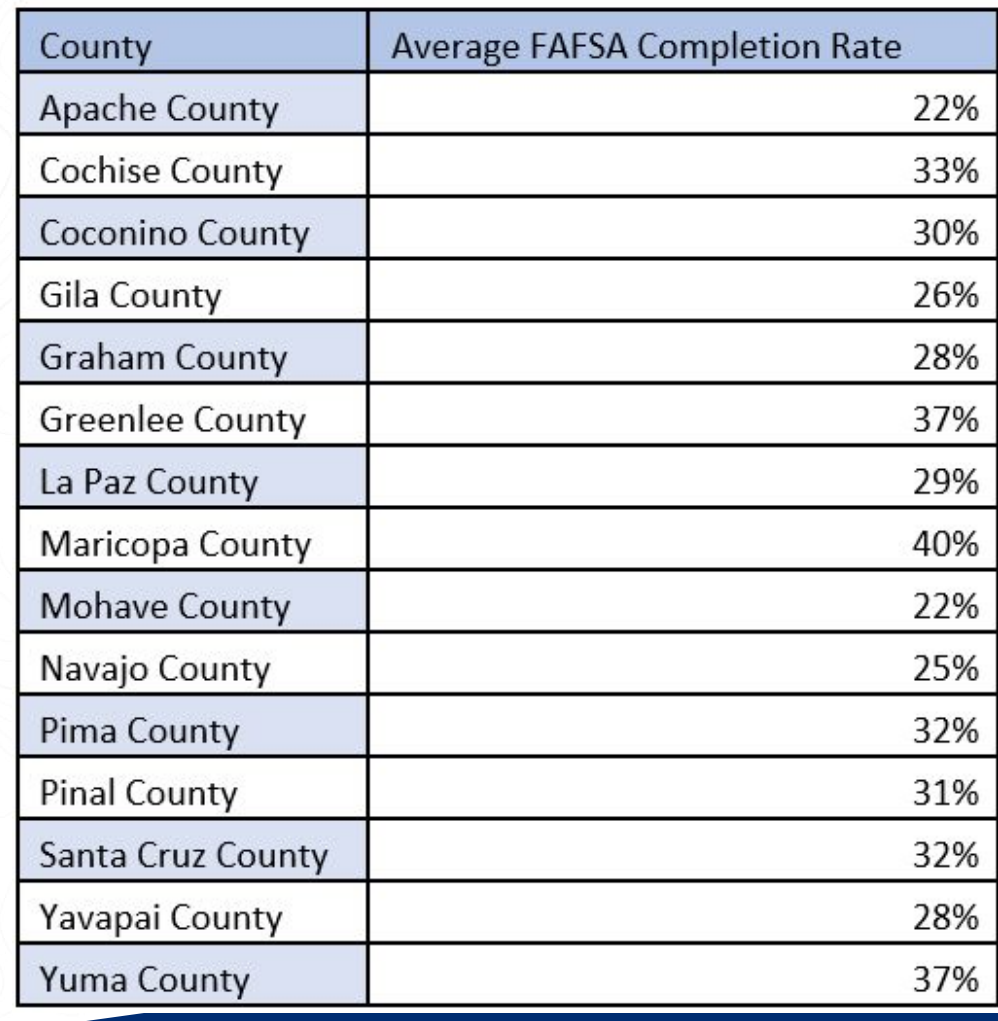

# **AZ FAFSA Completion Goal**

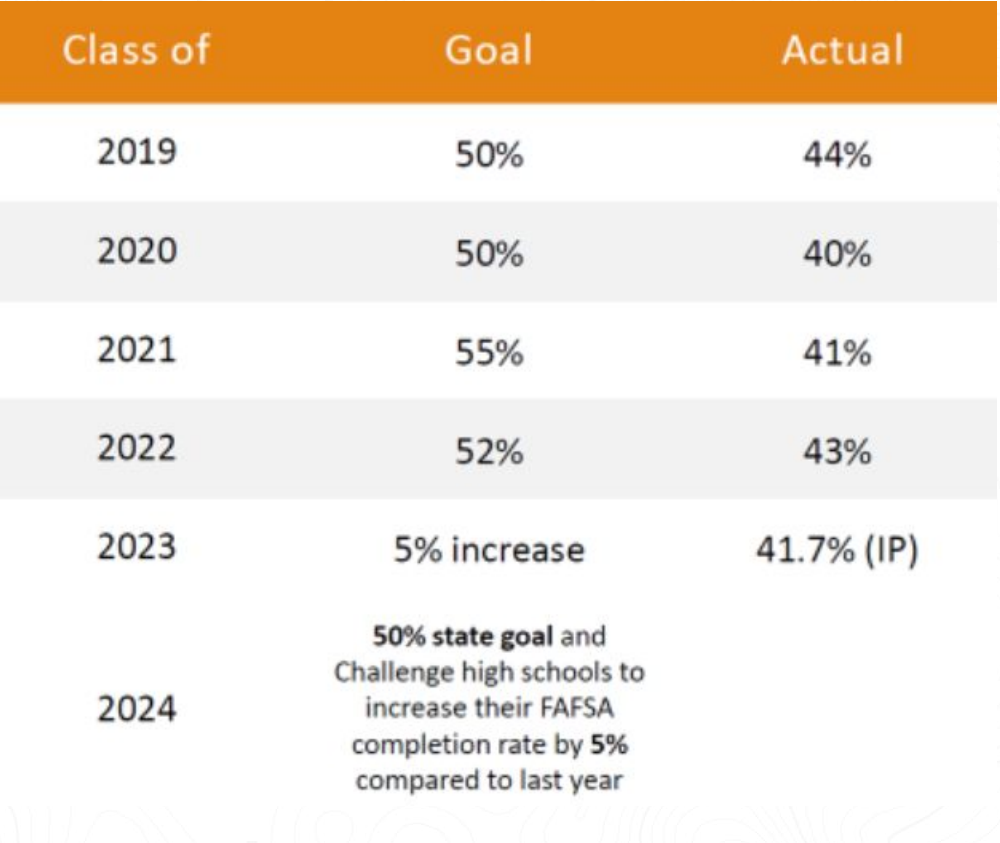

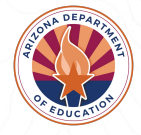

# **FAFSA Updates**

- Less questions- around 36 instead of 118
- Parents without SSN will be able to create a FSA ID in order to complete FAFSA
- Estimated Family Contribution will be changing to Student Aid Index
- Pell grant calculation changing
- Students can add up to 20 colleges
- The new FAFSA will be a role based form

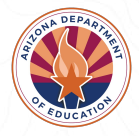

#### **AZ Completion Rate Progress**

National Average: 55.3% Arizona: 41.2%

Current Cycle: 40,370 Previous Cycle: 38,038 Difference: 2,332

% Change: 6.1%

Data as of: July 28, 2023 **NCAN** 

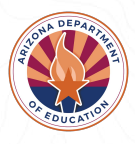

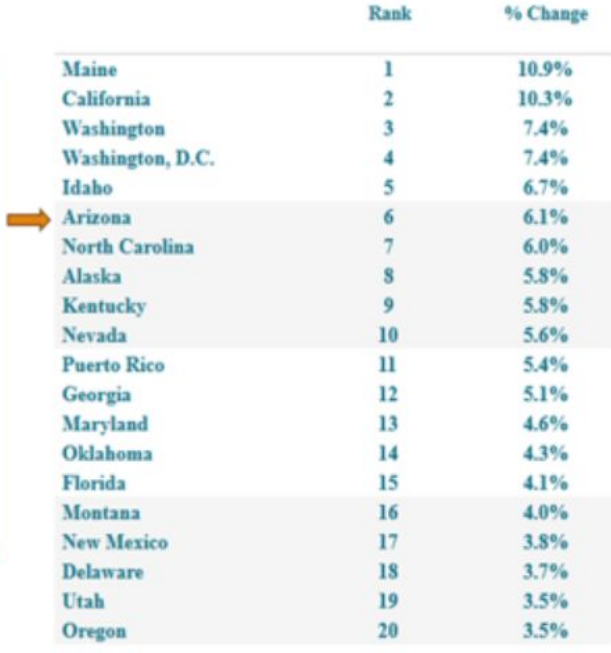

**AG Change** 

#### **AZ FAFSA Quick Facts**

Among students who qualify for free or reduced-price lunch (FRL), only about 1 in 4 have completed the FAFSA.

AZ Female 12th-graders have a 10% higher completion rate for FAFSA compared to male 12thgraders.

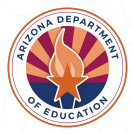

### **FAFSA Boot Camp Series 2023**

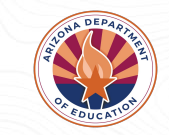

#### **BECOME A FAFSA EXPERT!**

Participate in the new "Better FAFSA" training series and become a Free Application for Federal Student Aid (FAFSA) expert!

This FREE training offers a comprehensive FAFSA overview designed specifically for high school counselors, college and career specialists, educators and college access professionals.

Equip yourself with the necessary skills and knowledge to effectively assist students and families in completing the FAFSA, ensuring they can access the financial aid they need for higher education.

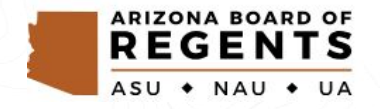

#### **PREPARING FOR THE BETTER FAFSA FORM**

○ **Thursday, October 26, 2023, 10-11 a.m.** Learn about the latest changes to the 2024-25 FAFSA and how to create an FSA ID, including the new process for parents without a social security number, in this engaging training webinar.[Click here to register](https://asu.zoom.us/webinar/register/WN_XYG6jPRkSBuXkZJLWq05Ww#/registration)

#### **● FAFSA 101: FORM OVERVIEW AND PELL ELIGIBILITY**

**○ Thursday, November 2, 2023, 10-11 a.m.** This webinar will dive into the crucial aspects of the FAFSA form. Gain clarity on which parent information is required, learn how to support special student populations, review the FAFSA Submission Summary and master the verification process.[Click here to register](https://asu.zoom.us/webinar/register/WN_fYOw2hRKQO-Aj5yKtZftlg#/registration)

#### **● FAFSA 201: ADVANCED FAFSA TOPICS**

**○ Thursday, November 9, 2023, 10-11 a.m.** This training will provide a demo of the 2024-25 FAFSA, details on the new SAI calculation to determine Pell Grant eligibility and additional updates and information to know about the new Better FAFSA form. [Click here to register](https://asu.zoom.us/webinar/register/WN_fYOw2hRKQO-Aj5yKtZftlg#/registration)

#### **● ARIZONA COLLEGE CONNECT: NEW FAFSA DATABASE ENHANCEMENTS AND UPDATES**

**○ Thursday, November 16, 2023, 10-11 a.m.** This webinar unveils the latest updates and enhancements in Arizona's FAFSA database: Arizona College Connect. Discover the powerful features of the system and learn how to leverage your student-level FAFSA data for strategic outreach to high school seniors. [Click here to register](https://asu.zoom.us/webinar/register/WN_t9JgU_ufRBixCtl19cxAtQ#/registration)

#### **FAFSA Parent Influencer Campaign**

Calling all parents!

We need your help to be part of the inaugural FAFSA Parent Influencer 2024 Cohort.

We are looking for parents who are plugged into their school and community and can help share important FAFSA information and dates with other parents.

○ [FAFSA Parent Influencer](https://forms.gle/W1LbZqmuSQXRuaQJA) [Campaign Application](https://forms.gle/W1LbZqmuSQXRuaQJA)

#### **LOOKING FOR PARENT UOLUNTEERS** BECOME A **FAFSA PARENT INFLUENCER!**

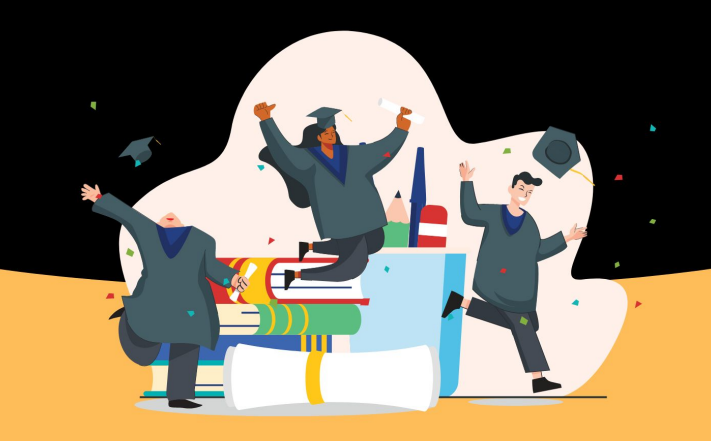

INAUGURAL FAFSA PARENT **INFLUENCER COHORT AND HELP ARIZONA WIN WITH FAFSA!** 

ORIENTATION. **SEPT. 27TH SPM-6PM**  **CLICK HERE FOR TO APPLY** 

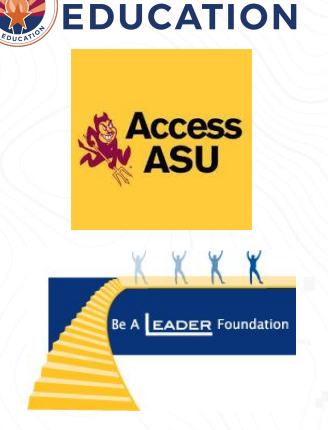

**ARIZONA DEPARTMENT OF** 

#### **Save the Date**

High school counselors, educators, and college access professionals: Get ready to launch the 2024-25 FAFSA season!

Join the **Arizona FAFSA Coalition for the 2023 Arizona FAFSA Kick-off on December 1 from 8:30 a.m. to 2:00 p.m.** at the ASU West Campus.

You will also have the opportunity to explore the value and benefits of AzCAN and walk away connected to a community of school counselors, educators, and college access professionals to support your work with Arizona students.

STAY TUNED FOR ADDITIONAL DETAILS AND YOUR EXCLUSIVE REGISTRATION LINK. LET'S MAKE THIS FAFSA SEASON THE BEST ONE YET!

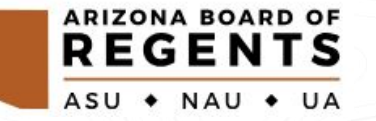

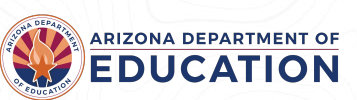

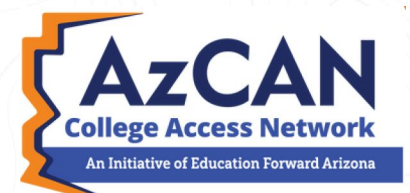

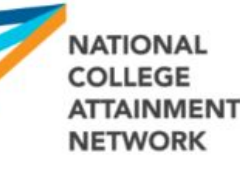

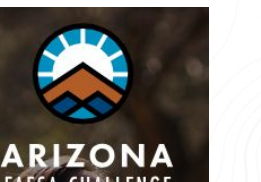

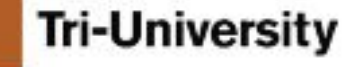

### **Statewide FAFSA Support**

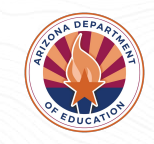

#### **● Ask Benji FAFSA Chatbot**

○ Ask Benji was created to help Arizona families apply for financial aid to support higher education. It is the result of a joint partnership between Education Forward Arizona and Arizona State University. The goal: Help students and families complete the FAFSA as quickly and easily as possible. [Click here for more information](https://www.askbenji.org/for-schools)

#### **● Arizona FAFSA Hotline**

○ Students and families can call the Arizona FAFSA Hotline between 8 a.m. and 5 p.m. Monday through Friday for free support with FAFSA completion, college applications and next steps for enrollment. Call 1-833-293-2372

#### **● FAFSA Virtual Appointments**

**○** Students and families can schedule a one-on-one appointment with a local FAFSA expert. All appointments take place virtually via Zoom, Google Meet or Microsoft Teams. [Click here to schedule](https://calendly.com/arizona-fafsa-assistance-virtual)

### **School Counselors**

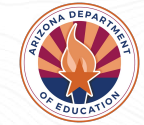

**We are Master's Degree educated professionals working with students at all levels K-12: elementary, middle, and high school**

**School counselors help all students:** •apply **academic** achievement strategies •manage **emotions** and apply **interpersonal skills** •plan for **postsecondary** options (higher education, military, work force)

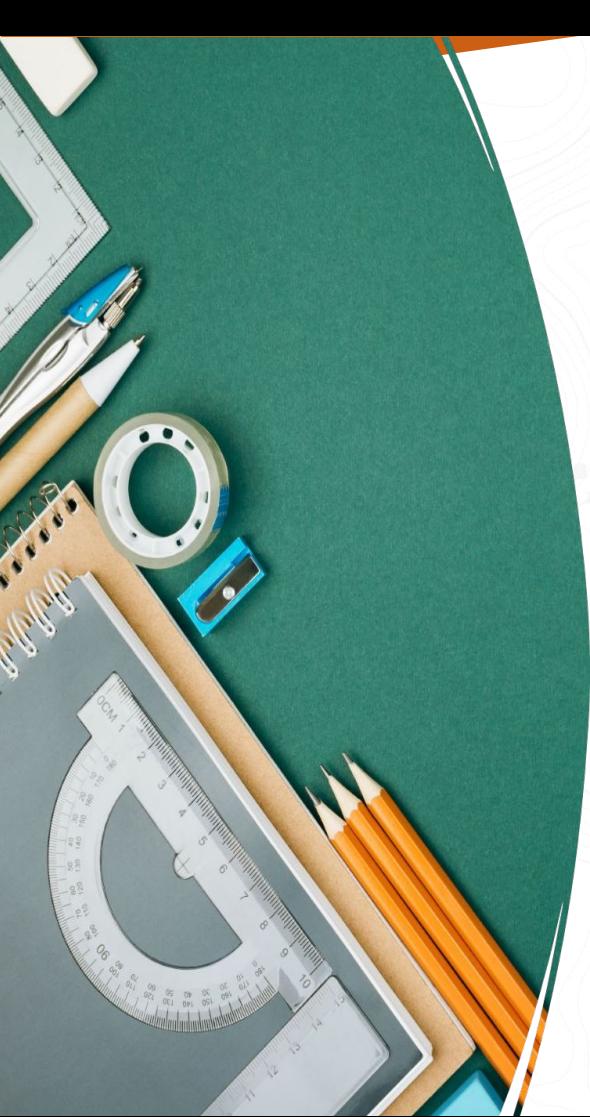

### **Why ECAPs?**

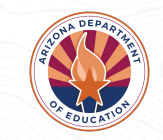

•Academic and career planning tool

•Used in 38 states, mandated in 21 states (U.S. Department of Labor)

•Value in beginning plans in middle school

•Effective way to engage parents, guardians and teachers

#### **ECAP Components**

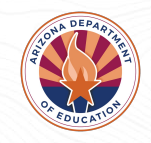

#### **Academic Career Postsecondary Extracurricular** · Plan coursework • Explore career • Explore admission • Document opportunities requirements participation in  $\bullet$  Document clubs, postsecondary  $\bullet$  Define a career • Complete organizations, goals goal necessary athletics, fine arts, applications community service, • Record academic • Explore needed recreational educational • Explore financial achievement/ activities, workawards requirements to planning related activities. achieve career goal leadership opportunities, and other activities

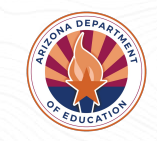

# **Who is Involved in ECAPs?**

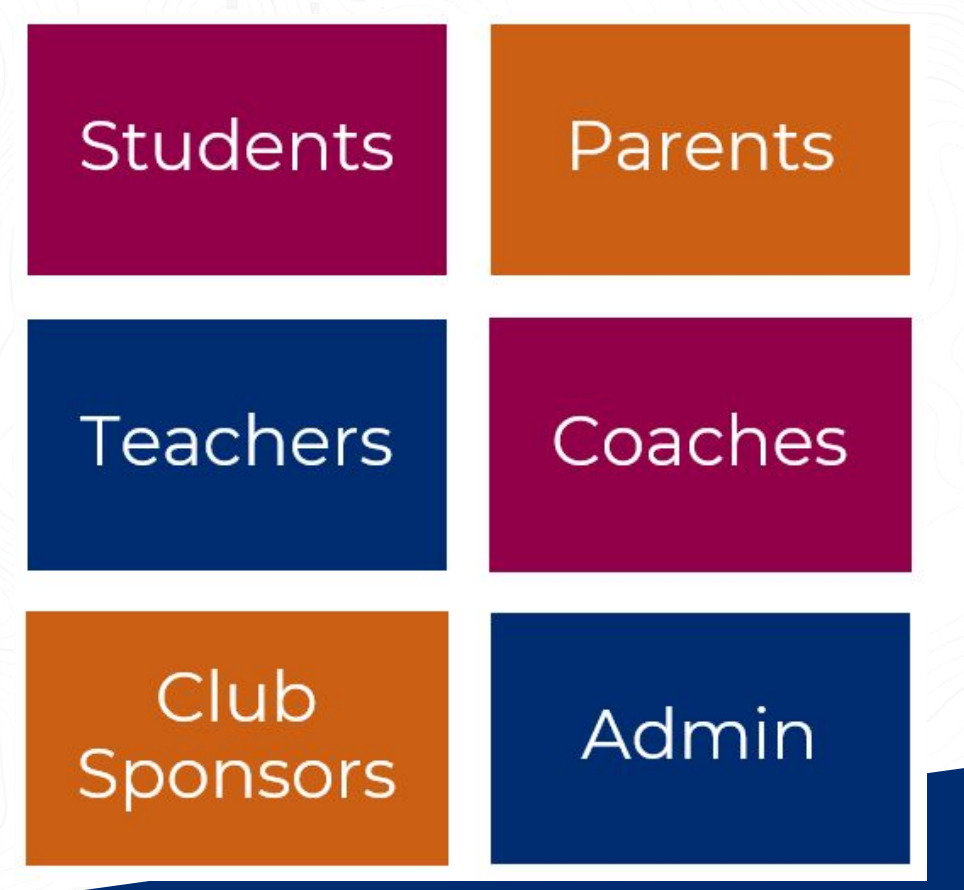

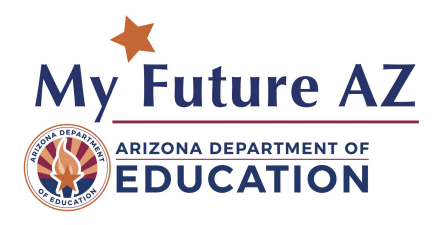

## Welcome To **My Future AZ**

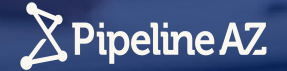

### **Arizona students are planning their future with a personalized ECAP.**

ECAP is an ongoing process that empowers students to create a meaningful and individualized plan toward a postsecondary pathway.

With support and guidance from their families, school personnel and other advisors, students undergo a process of self-exploration, career exploration, and career planning & management.

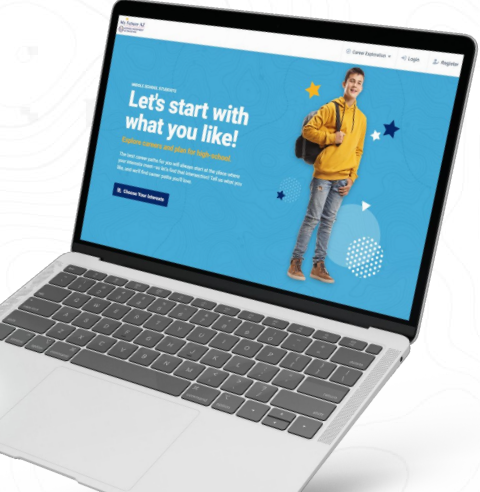

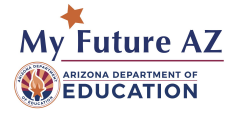

### **My Future AZ supports the ECAP process**

My Future AZ serves as a graduation and career planning tool for Arizona students. The tool empowers students to map out their career and education plan through a personalized platform.

Once a student is registered on the platform, students can invite their guardian(s) to create a parent account, which will then be linked to the student account, on the platform.

Career advisors can evaluate/manage students' progress in building their career and education plans throughout the student journey.

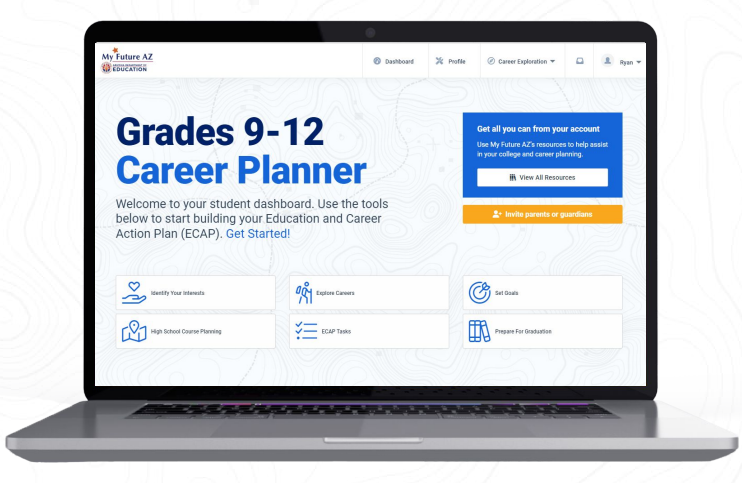

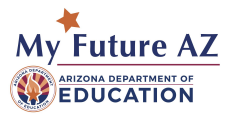

### **My Future AZ supports the ECAP process**

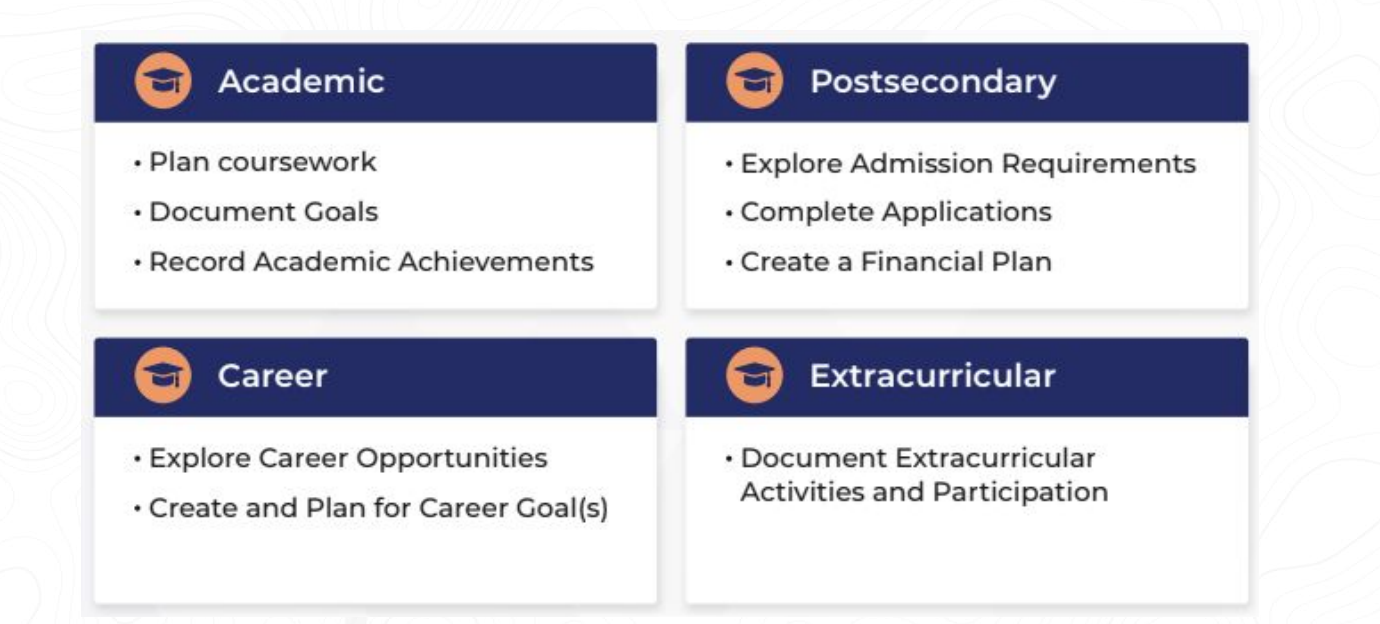

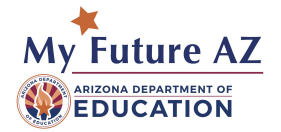

### **Education Pathway Programs on My Future AZ**

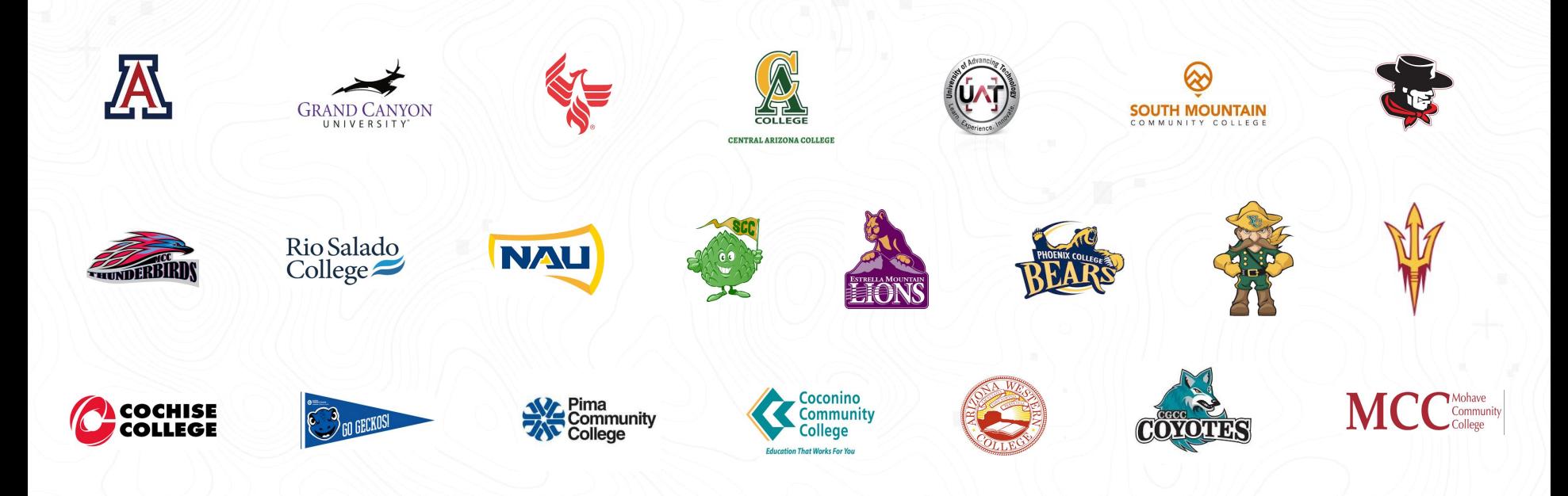

#### **COMMUNITY COLLEGE PARTNERS**

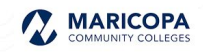

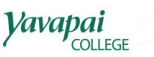

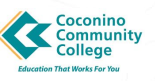

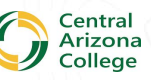

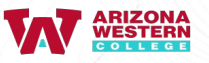

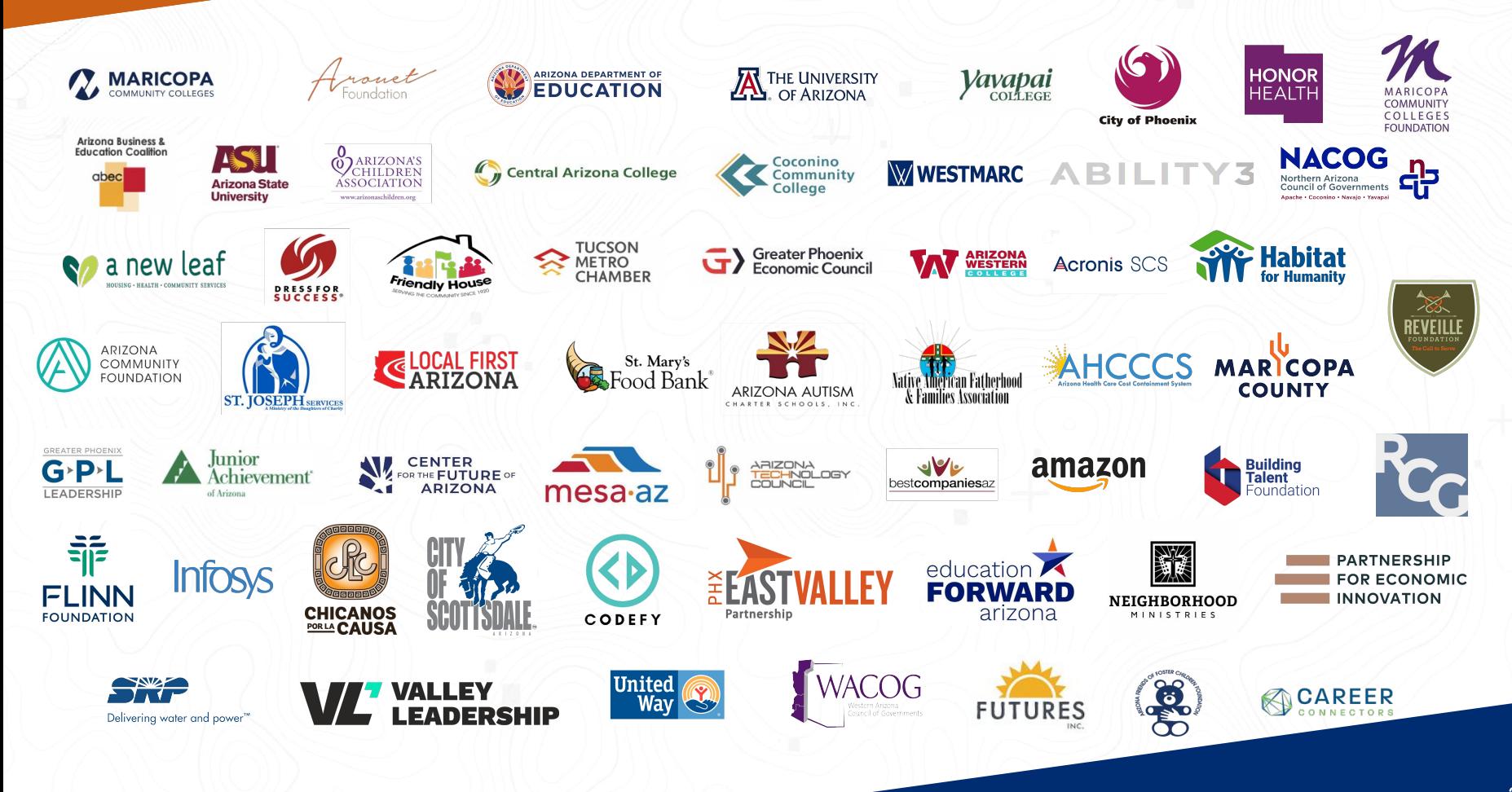

### **Transition from High School to College to Career in PIPELINE AZ**

Connecting students to post-secondary programs, creating visibility from high school course planning to post-secondary staff, keeping students on a path to future career opportunities!

![](_page_27_Picture_82.jpeg)

**REGISTER + BUILD ECAP in My Future AZ** 

![](_page_27_Picture_4.jpeg)

![](_page_27_Picture_5.jpeg)

**LOG IN to College Pipeline AZ and fill in gaps to REGISTER in college solution** 

![](_page_27_Picture_7.jpeg)

**Explore** Arizona jobs by industry.

**LOG IN to Pipeline AZ and fill in gaps to Register skills for next career** 

# **My Future AZ Benefits:**

- 1. Free to use for all schools, districts and students.
- 2. AZ specific post-secondary programs and career pathways
- 3. Digital profile and resume builder included in platform.
- 4. Students complete ECAP requirements just by completing their post-secondary plan.
- 5. Students can keep plan for as long as they're in Arizona.
- 6. Parent/guardians can review with their student(s) and sign off on plans

![](_page_28_Picture_7.jpeg)

![](_page_28_Picture_8.jpeg)

# **Student Experience**

### **Students will be able to:**

- Take a career assessment to see which careers are a great fit.
- 2. Explore various industries and careers.
- 3. Create a post-secondary career plan
- 4. Develop a digital portfolio through documenting and tracking scholastic achievements and milestones,
- 5. Auto-create their resume.
- 6. Complete every part of the ECAP.

![](_page_30_Picture_7.jpeg)

![](_page_30_Picture_8.jpeg)

## **Student Dashboard**

#### **The Dashboard Consists of:**

- ➢ Identify Your Interests
- ➢ Explore Careers
- ➢ Set Goals
- ➢ Plan High School Courses
- $\triangleright$  ECAP Tasks
- ➢ Prepare For Graduation
- $\triangleright$  Student Profile
- $\triangleright$  Resources
- ➢ Find Education Opportunities
- ➢ Message / Inbox
- ➢ Access to Settings
- ➢ Inviting Parents or Guardians

![](_page_31_Picture_14.jpeg)

![](_page_31_Picture_95.jpeg)

### **Discover Your Interests**

![](_page_32_Picture_1.jpeg)

You can easily see how your passions and interests match with available career pathways, by taking the **career interests quiz.**

![](_page_32_Picture_3.jpeg)

 $\frac{8}{5}$ 

#### **Take Your Career Interests Quiz**

Quickly see how your passions and interests match with available career pathways, then connect with everything you need to get there Get started!

Select **Get Started** or **Take Career Interests Quiz** to complete the Career Quiz.

© Time to complete: 2 min.

**Take Career Interests Quiz** 

### **View Results Of Assessment**

If you click the View Results option, you are taken to the Top Industries your student was matched with.

Along with the top industries, you will be able to scroll down to find career matches with the percentage of match strength for the student.

![](_page_33_Figure_3.jpeg)

#### **Their Interests Assessment Results**

Based on their answers, they have several career paths to choose from!

Your Top Industries

![](_page_33_Picture_7.jpeg)

**Business Management & Administration** Learn More  $\rightarrow$ 

![](_page_33_Picture_9.jpeg)

**IT/Cyber Career Network** Learn More  $\rightarrow$ 

![](_page_33_Picture_11.jpeg)

Browse all Industries  $\rightarrow$ 

Arts, Audio/Video Technology & Communications Learn More  $\rightarrow$ 

![](_page_33_Picture_13.jpeg)

### **Explore Industries and Careers**

My Future AZ

Rank your top careers by grabbing each career card and re-arranging the order they display on your dashboard.

You may remove a career at any time by clicking on the heart in the upper right corner of the picture.

![](_page_34_Picture_3.jpeg)

Rank your top careers in order of preference by grabbing each career card and re-arranging the order they display on vour dashboard.

**Childcare Workers** 

Average Salary \$30,250 USD

![](_page_34_Picture_5.jpeg)

To add career favorites, select the **"Explore Industries"**, find what you are interested in, the select the **heart** in the right hand corner of that career.

![](_page_34_Picture_7.jpeg)

## **Connecting Interests to Career Pathways**

Students may take an interest assessment, to help them identify the jobs and career pathways that most align with their interests.

My Future AZ's matching technology displays the best matches, helping students identify the most relevant pathways for themselves.

![](_page_35_Picture_3.jpeg)

Each career listing breaks down the career, education level, and percentage match strength to the student based on their assessment.

![](_page_35_Picture_5.jpeg)

![](_page_35_Picture_6.jpeg)

![](_page_35_Picture_7.jpeg)

Shipping, Receiving, and Traffic Clerks **En** Industries: Business Management & Administration Verify and maintain records on incoming and outgoing shipments. Prepare items for shipment. Duties include assembling.

Education High school diploma or nuivalant

**Average Salar** \$32,750

merchandise or material; and arranging for the transportation of products.

**View Career** 

**TOP CAREER** 

**TOP CAREER** 

![](_page_35_Picture_112.jpeg)

addressing, stamping, and shipping merchandise or material; receiving, unpacking, verifying and recording incoming

Match Strength

 $80%$ 

**Software Developers, Applications iff** Industries: (IT) Information Technology

# **Dive into real Job, Education & Salary Data**

My Future AZ career pages showcase salary data, expected tasks, and the knowledge, skills and education necessary to succeed within a given career path.

Career pages also highlight open and projected jobs within the career, as well as the current companies that are hiring.

![](_page_36_Picture_3.jpeg)

![](_page_36_Picture_4.jpeg)

### **Set Graduation Goals**

Use free text to fill out your graduation goals.

If you do not have an answer to a question,

click **Next**.

![](_page_37_Picture_4.jpeg)

![](_page_37_Figure_5.jpeg)

## **High School Course Planning**

Based on what careers interest you, you can plan out what classes you need to take in high school to prepare you for that career.

Click **Let's Get Started** to begin.

![](_page_38_Picture_3.jpeg)

![](_page_38_Picture_4.jpeg)

## **Course Planning**

Our **Course Planning page** allows you to see what needs to be a part of your plan for high school, to align directly with the career you would like to pursue.

![](_page_39_Picture_2.jpeg)

![](_page_39_Picture_3.jpeg)

### **ECAP Tasks**

In section 5, you will need to complete all your ECAP tasks.

Opening the container will show all the tasks you should complete. You may also click **Education Career Action Plan** to be brought to an external resource.

![](_page_40_Picture_3.jpeg)

![](_page_40_Picture_4.jpeg)

**E** Education Career Action Plan

The Education Career Action Plan (ECAP) will help students in grades 9-12 prepare for their future.

#### **ECAP Tasks**

- . Take the interest assessment
- Explore industries and careers based on the assessment results
- Favorite any industries or careers that seem interesting to you
- Explore education and training opportunities associated with your favorite careers and industries
- · Fill out your student profile
- · Invite Parent/Guardian
- . High School Get Started Guide

 $\dot{\bullet}$  Assessments

**A** Student Profile

![](_page_40_Picture_17.jpeg)

 $\mathbf x$ 

#### **Build Your Courses**

From your dashboard, click **Start Building Your Courses** and then click the **plus**  button to start building your courses.

You will need to enter the grade level, the name of the course, the subject, and the level at which you want to complete the course as.

From here you can **Save & Add Another** or **Save & Exit**. Once you're done, you can export as a PDF for your records.

![](_page_41_Picture_4.jpeg)

![](_page_41_Picture_5.jpeg)

Add any documents here that you wish to provide. Resumes, Cover Letters, Awards, etc.

#### **Student Profile**

The profile is where you may add information about yourself that you would like case managers to know.

This information allows you to build a resume, so make sure to include as much as possible. Case Managers can **export or view your profile** at any time.

![](_page_42_Picture_52.jpeg)

![](_page_42_Picture_5.jpeg)

#### **Resources**

The Resources option is where all of the student resources will show.

These can be uploaded by your **School Admin** for the students at your school to utilize.

![](_page_43_Figure_3.jpeg)

![](_page_43_Picture_4.jpeg)

## **Invite Parent/Guardian**

Clicking **Invite Parent/Guardian** will bring up a box to enter an email address.

This will send a link to sign up as your parent.

They will have access to see information on your account.

![](_page_44_Picture_32.jpeg)

![](_page_44_Picture_5.jpeg)

## **Try it out**

#### Scan the QR code to take our Interest Assessment

![](_page_45_Picture_2.jpeg)

![](_page_45_Picture_3.jpeg)

#### **Contact Us**

#### **Emily Brown**

School Counselor Director Arizona Department of Education (602) 542-5353 [emily.brown@azed.gov](mailto:emily.brown@azed.gov)

**Jessica Howe Director** My Future AZ (520) 314-2720 jhowe[@pipelineaz.com](mailto:mfoote@pipelineaz.com)

![](_page_46_Picture_4.jpeg)

# Thank you!